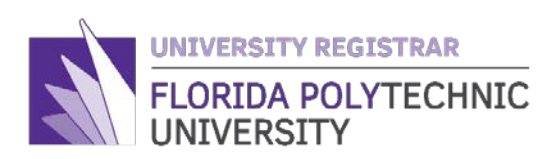

# **Viewing Excess Credit Hours in CAMS**

#### **To view your current Excess Credit Hours information:**

- 1. Log into your **CAMS [Account.](https://cams.floridapoly.org/student/login.asp)**
- 2. Select the **Excess Credit Hours** link under Administrative Services.

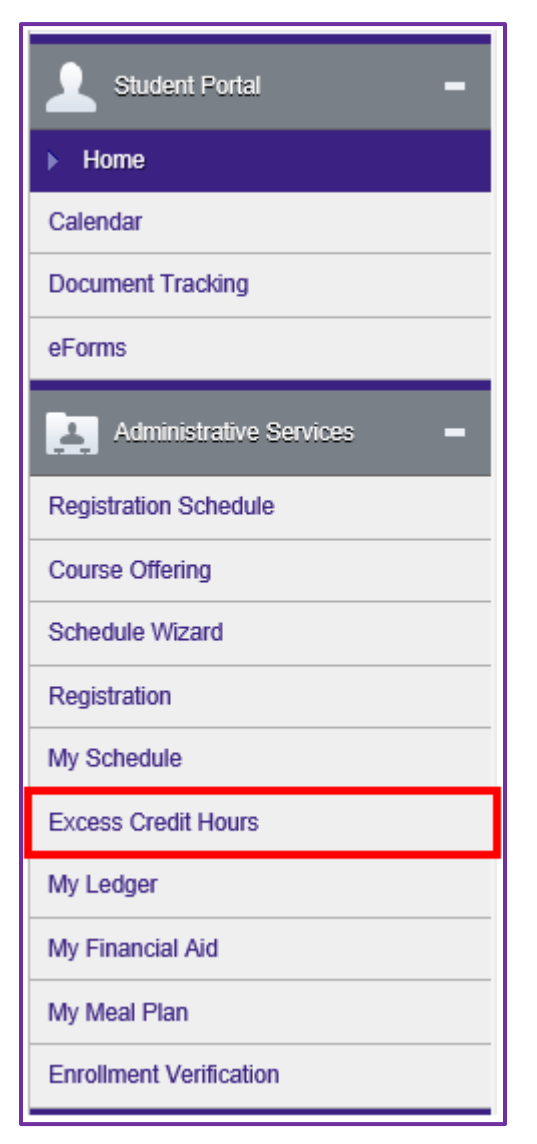

#### 3. Your Excess Credit Hours information will be displayed.

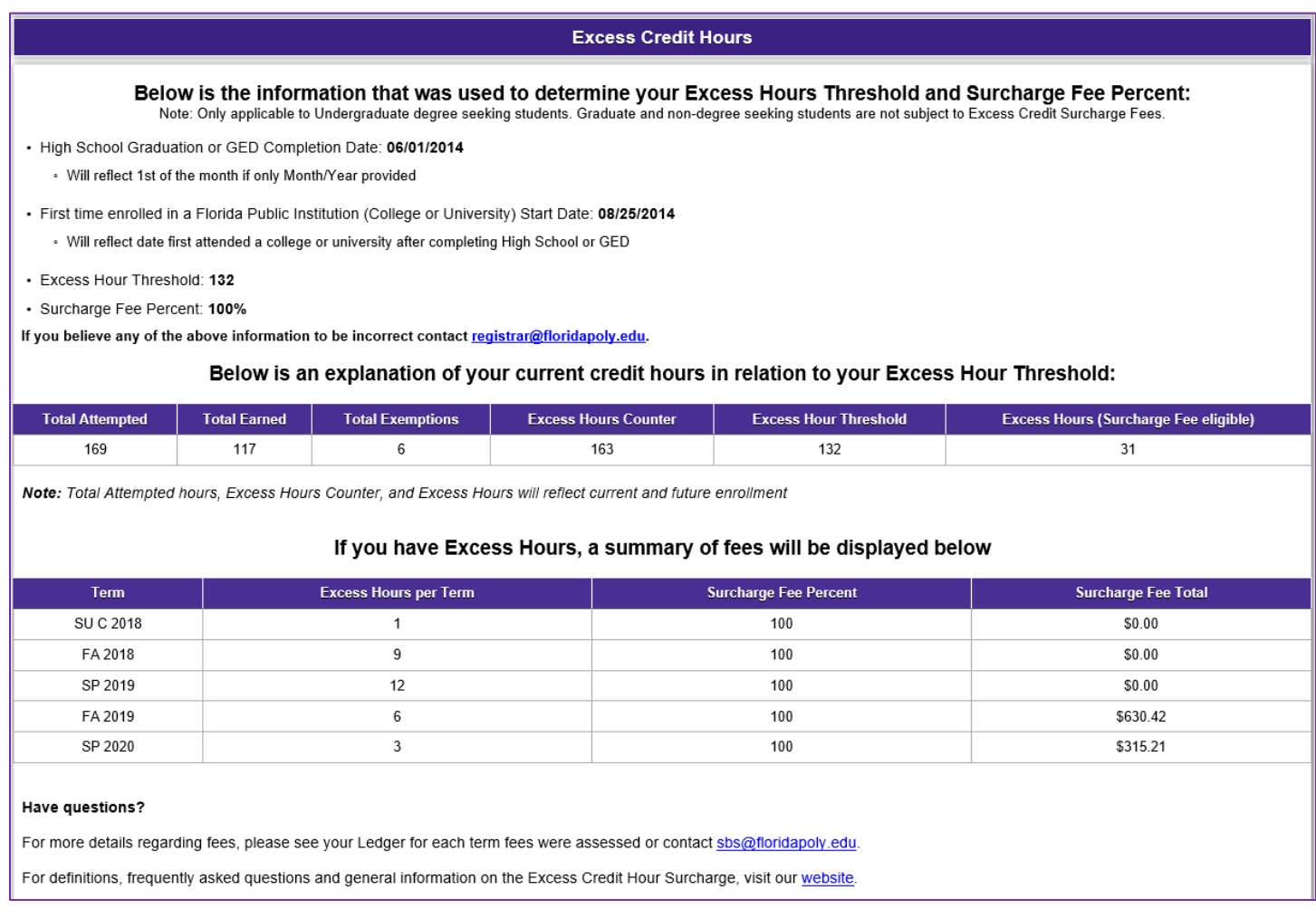

#### **Your Excess Credit Hours screen will reflect the following:**

- Your High School Graduation or GED completion Date:
	- o Will reflect 1<sup>st</sup> of the month if only Month/Year was provided.
- First time enrolled in a Florida public institution (College or University) Start Date:
	- o Will reflect the date you first attended a public Florida college or university after graduating High School or completing a GED.
	- o If Florida Polytechnic University is the first Florida college or university, you attended after High School it will reflect the first day of classes for the term you were admitted here.
- Excess Hour Threshold:
	- o Determined by term you first attended a Florida public institution after completing High School.
	- o Students who fail to maintain continuous enrollment will be subject to the Excess Credit Hours Threshold and surcharge in effect for the semester in which they return.
- Surcharge Fee Percent:
	- o The total percent of tuition that you will be charged for exceeding the Excess Hour Threshold.

### **Why do I have blank items on my Excess Credit Hours screen?**

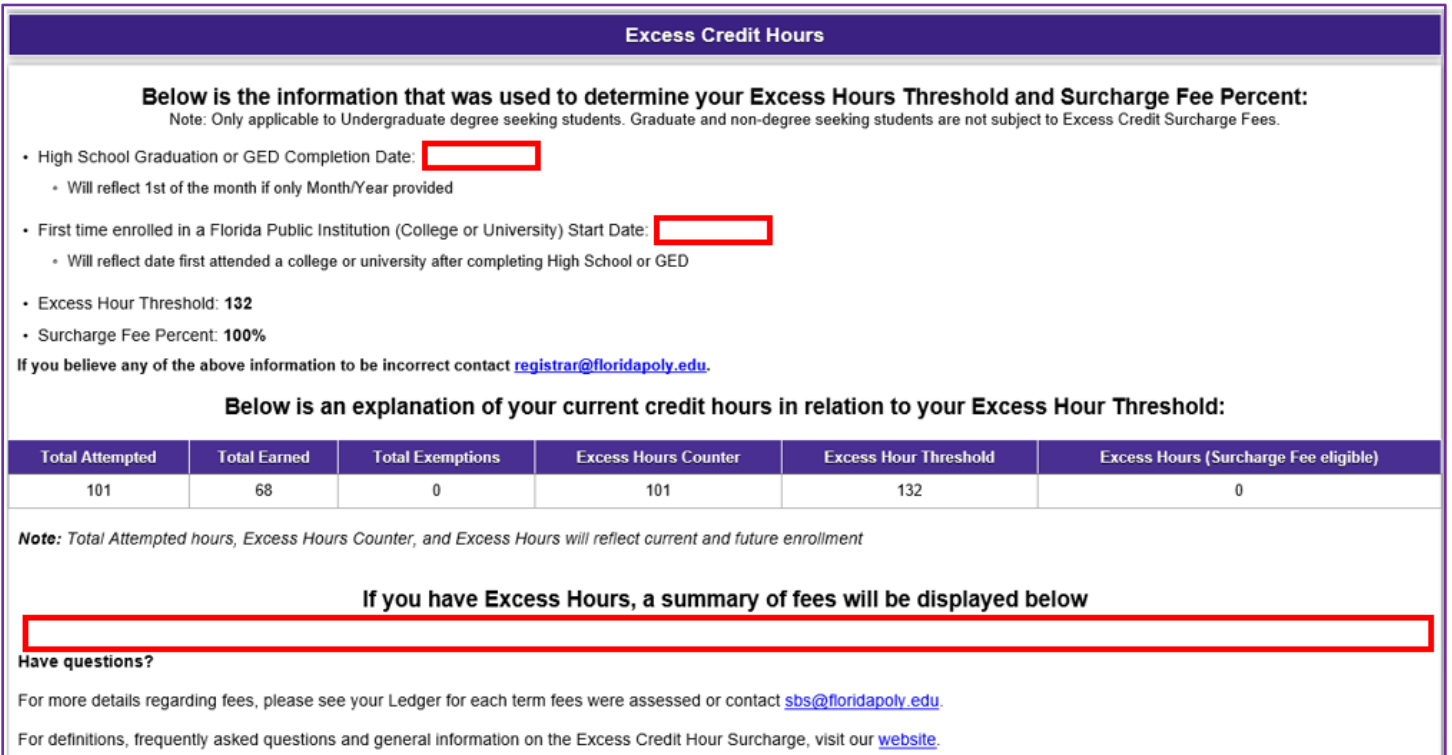

- Why don't I have a High School Graduation/GED completion date?
	- o We may not have an official High School transcript on file for you yet or we have recently received your transcript and have not had an opportunity to update our records yet.
- Why don't I have a First time enrolled in a Florida Public Institution date?
	- o We may not have an official college transcript on file for you yet or we have recently received your transcript and have not had an opportunity to update our records yet.

If you believe these two fields are blank in error, email [registrar@floridapoly.edu](mailto:registrar@floridapoly.edu) for more information. You can also select the **Document Tracking** link in the CAMS portal to view any incomplete transcript items you may still have so you can request that your official transcripts be sent to the Registrar's Office.

- Why is there nothing in my summary of fees section?
	- o This area will only populate once a student has crossed their Excess Hours Threshold. If it is blank, then that means you are still below your threshold and not subject to Surcharge Fees.

## Questions?

Any questions regarding Academic Excess Hour information can be sent to [registrar@floridapoly.edu.](mailto:registrar@floridapoly.edu)

For more details regarding fees, click on **My Ledger** or contact [sbs@floridapoly.edu.](mailto:sbs@floridapoly.edu)

For definitions and general information on the Excess Hour Surcharge visit our [website.](https://floridapoly.edu/about/divisions-and-departments/registrar/excess-credit-hour-surcharge/)